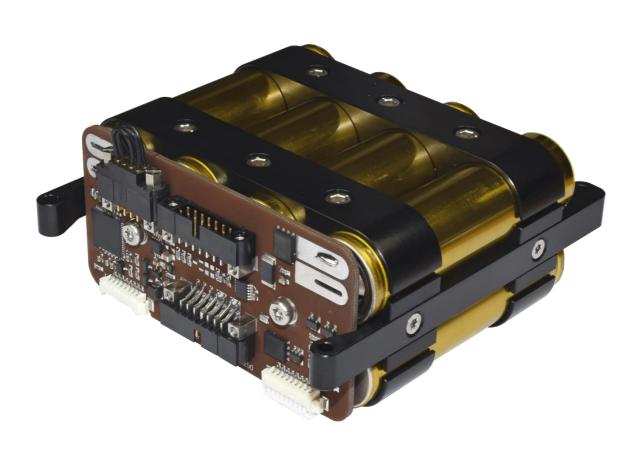

# NanoPower BPX

## Manual

High-capacity battery pack for nano-satillites

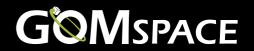

### 1 Table of Contents

| 1 | TABLE OF CONTENTS |                                    |   |  |  |
|---|-------------------|------------------------------------|---|--|--|
| 2 | CHANGELOG         |                                    |   |  |  |
| 3 |                   | CKING AND HANDLING PRECAUTIONS     |   |  |  |
| 3 | 3.1               | ESD GROUNDING                      |   |  |  |
| 4 | SOFT              | WARE                               | 5 |  |  |
|   | 4.1               | TERMINAL (GOSH)                    | 5 |  |  |
|   | 4.1.1             | Commands                           | 5 |  |  |
|   | 4.2               | COMMAND AND DATA INTERFACE         | 5 |  |  |
|   | 4.2.1             | How to send a command              | 5 |  |  |
|   | 4.2.2             | CSP Network Interface              |   |  |  |
|   | 4.2.3             | Housekeeping Format:               | 7 |  |  |
|   | 4.2.4             | I <sup>2</sup> C Bus Specification | 7 |  |  |
|   | 4.2.5             | <sup>2</sup> C Slave Mode          | 8 |  |  |
|   | 4.2.6             | Additional Slave Mode Commands     |   |  |  |
|   | 4.3               | CONFIGURATION                      |   |  |  |

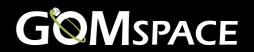

## 2 Changelog

| Date      | Revision | Author | Description                                                |  |
|-----------|----------|--------|------------------------------------------------------------|--|
| 8-7-2016  | 1.0      | KLK    | First release                                              |  |
| 15-8-2016 | 1.1      | KLK    | Chapter 3.1 added                                          |  |
| 15-3-2017 | 1.2      | ANM    | Manual heat command added                                  |  |
| 17-5-2017 | 1.3      | PNN    | Page 9 Battery heater under voltage cut off in auto mode 1 |  |
| 23-7-2017 | 1.4      | ANM    | Added note on EEPROM cmds, chapter 4.2.5, and change       |  |
|           |          |        | reply data for manual heat cmd, chapter 4.2.2.             |  |

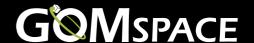

## 3 Unpacking and handling precautions

#### Warnings:

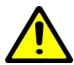

This high-performance battery contains batteries capable of delivering very high currents. Be very careful in avoiding shorts.

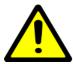

Balance out charge between NanoPower BPX battery packs when connecting them in parallel.

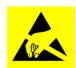

The NanoPower BPX system employs components based on FETs and therefore requires anti-static handling precautions to be observed.

Please use an ESD mat and a wrist strap as a minimum. Wear gloves to avoid fingerprints on the board. If any cleaning of the parts are required prior to flight, use only ESD safe cleaning methods and a neutral, non-reactive, IPA solvent.

Do not touch or handle the product without proper grounding!

#### 3.1 ESD Grounding

The BPX must be properly ESD grounded before connecting it to a subsystem. It is very important that the BPX has the same ground potential as the system it connects to.

System ground must be connected to the BPX's PCB ground through the ESD cable supplied with the BPX.

The ESD cable can be removed only when the BPX has connection to the system ground through the PBAT1 or PBAT2 connector.

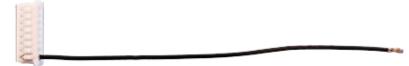

Figure 1 ESD cable

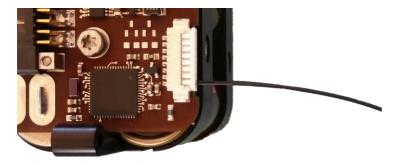

Figure 2 ESD cable inserted into BPX connector P2

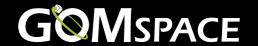

#### **Software**

#### 4.1 Terminal (GOSH)

As an extension of the BPX interface, there is a command line utility available. This command system works by interpreting commands given on the serial port of the BPX and calling the BPX C-library functions. This means that they are available directly on the serial port by typing commands. This is great for debugging, configuring and getting started with the BPX.

The GomSpace Shell (GOSH) currently runs on almost all GomSpace products and on the ground-station PC in a small application called CSP-term that is freely available. This means the BPX commands can be executed from several different sources, depending on where you have access to a GOSH shell. When issuing a command from the Ground-station, TNC or OBC, the underlying CSP-protocol will ensure to route the commands correctly to the BPX and back again.

**NOTICE**: When the BPX is off, it is advised to remove the serial cable. Leak current on the Rx line can in some case keep powering the electronics.

#### 4.1.1 Commands

By typing 'help', in any GOSH shell, a list of commands will be printed. Most commands available are not subsystem specific. To see the version of the BPX type 'cmp ident'. Example:

bpx # cmp ident
Hostname: BPX
Model: BPX
Revision: v2.0

Date: Dec 19 2013 Time: 09:51:22

To see the UID of the unit type 'board getuid'.

The standard BPX commands are all prefixed with the word 'bpx'. In order to list the BPX commands type 'bpx <tab>'

#### 4.2 Command and Data Interface

The NanoPower BPX is an independent network node designed for the CSP protocol and I<sup>2</sup>C bus communication. The CSP protocol is implemented in all GomSpace products and provides a highly capable and integrated networking architecture that can be utilized across multiple physical link implementations to cover both the space and ground segment.

#### 4.2.1 How to send a command

If you have a NanoMind OBC in your satellite, drivers for the all NanoPower systems are already included. If you do not, there is also the option of writing a custom driver, based on the CSP interface specification.

1. Using client library (C-interface) All the functions and commands in GOSH are using the C-interface in <br/>
bpx/io.h> header file. These functions are also available to be called from any part of your own C-code. In order to get BPX housekeeping data just issue a C-call to the function bpx\_hk\_get(). The C-interface will take care of generating the correct request and sending the request over the CSP network to the BPX, wait for the reply, decode the data and represent it nicely in a C data structure called 'bpx\_hk\_t'. This makes it very easy to write a housekeeping collector or send commands to power subsystems on and off from anywhere on the satellite.

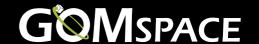

2. Write your own driver If you do not have a GomSpace OBC, or a GomSpace ground station with the C client library or GOSH, GomSpace is happy to share with you the source-code for the CSP network protocol and the C-library. This way you can port the nanopower drivers to your own CPU and architecture. Please contact GomSpace for more information about this option.

Information like uptime, identification etc. can be accessed through the standard CSP interface, please see http://www.libcsp.org for more information.

#### 4.2.2 CSP Network Interface

Applies to latest version of BPX - Your system may have other commands or may not support some of these commands. If you are in doubt please contact GomSpace for further help

| Mnemonic       | Port | Request/Reply<br>Data | Bytes  | Description                                                                                                    |
|----------------|------|-----------------------|--------|----------------------------------------------------------------------------------------------------|
| GET_HK         | 9    | empty                 | 0      | Send empty packet to request housekeeping struct.                                                                 |
|                |      | struct bpx_hk_t;      | struct | Reply: Data-structure (see below)                                                                                 |
| RESET_COUNTERS | 15   | uint8 magic=0x42;     | 1      | Send this command to reset boot counter magic = 0x42                                                              |
|                |      | none                  | х      |                                                                                                    |
| CONFIG_CMD     | 17   | uint8 cmd;            | 1      | Use this command to control the config system. cmd=1: Restore default config                                      |
|                |      | none                  | X      |                                                                                                    |
| CONFIG_GET     | 18   | none                  | х      | Use this command to request the BPX config.                                                                       |
|                |      | struct eps_config_t   | struct | Reply: Data-structure (see below)                                                                                 |
| CONFIG_SET     | 19   | struct eps_config_t   | struct | Use this command to send a config to the BPX and save it.                                                         |
|                |      | none                  | X      |                                                                                                    |
| MAN_HEAT_ON    | 20   | uint16_t heat_time    | 2      | Use this command to start heating manually for a specific period of time (s). This works with any configurations. |
|                |      | uint8 reply           | 1      | reply = 0x01 means manual heat on OK                                                                              |
| MAN_HEAT_OFF   | 21   | none                  | Х      | Use this command to interrupt and stop manual heating.                                                            |
|                |      | uint8 reply           | 1      | reply = 0x01 means manual heat off OK                                                                             |

Information like uptime, identification etc. can be accessed through the standard CSP interface, please see libcsp.org for more information.

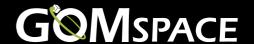

#### 4.2.3 Housekeeping Format:

The housekeeping data is a structure as specified below:

Reset cause can be 0=Power On Reset, 1=External Reset, 2=Brown Out Reset, 4=WDT reset, 8=JTAG reset.

#### 4.2.4 I<sup>2</sup>C Bus Specification

The I<sup>2</sup>C interface is used for commanding the NanoPower and for receiving housekeeping and status messages. NanoPower operates on the I<sup>2</sup>C bus as multi-master node, which is either as *slave receiver* or as *master transmitter*. NanoPower transmits at 400 kbit and can receive at anything from up to 400 kbit. The CSP network stack takes care of the I<sup>2</sup>C bus addressing and framing format. The CSP/ I<sup>2</sup>C frame looks like this:

```
<start><write><csp-header><data><stop>
```

Where the CSP header is 4 bytes big endian (For more information on this, see libcsp.org and read the specification for the csp\_if\_i2c interface), and the data field contains the request/reply as specified in the command and data handling section of this datasheet.

| Paramter               | Condition               | Min | Typical | Max | Unit |
|------------------------|-------------------------|-----|---------|-----|------|
| I <sup>2</sup> C speed |                         |     | 400     |     | kbit |
| transmit               |                         |     |         |     |      |
| I <sup>2</sup> C speed |                         | 0   |         | 400 | kbit |
| receive                |                         |     |         |     |      |
| I <sup>2</sup> C / CSP | Default (can be changed |     | 7       |     |      |
| address                | through GOSH)           |     |         |     |      |

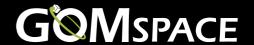

#### 4.2.5 |2C Slave Mode

For users, which do not wish to support the CSP protocol, or the multi-master I<sup>2</sup>C, interface. The BPX comes with a separate slave-mode I<sup>2</sup>C interface. Setting the 'board i2cslave' to 1 can enable this interface.

NOTE: When the BPX is set to slave mode, the CSP commands like "bpx hk", "cmp ident", etc in GOSH does not work. Furthermore, the slave interfaces, ie. "bpxslave" commands do not work either as the unit cannot be both slave and master at the same time.

NOTE: Commands "RESET\_COUNTERS", "CONFIG\_CMD" and "CONFIG\_SET" are writing to the eeprom, which can't finish within an  $I^2C$  transaction. Expect these commands to be finished within 500 ms after execution.

This mode of operation disables the use of the CSP stack, and uses a slave-mode only protocol instead. A limited set of the CSP commands is available in this mode. An I<sup>2</sup>C master wishing to communicate with the BPX device, should send a single byte specifying the command number, followed by any command arguments. The command number should match the CSP port number from multi-master mode.

The BPX returns the same 1-byte command number, followed by an error code. A successful command will return an error code of 0. Errors are marked by returning a non-zero error code. If a command is marked erroneous, the remaining bytes of the reply will be undefined and should be discarded. The following figure shows the command sequence on the I<sup>2</sup>C bus. White boxes are data sent from the I<sup>2</sup>C master, while grey boxes marks data read from the BPX system:

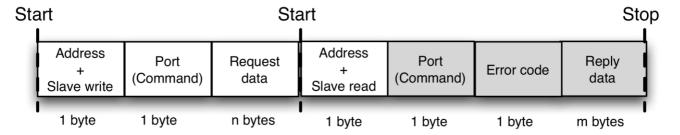

As in CSP mode, all values of more than 1 byte must be transmitted in big endian byte order.

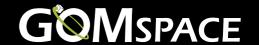

#### 4.2.6 Additional Slave Mode Commands

Since the CSP stack is not used, the command set has been extended with a ping and reboot command. The CSP service handler normally handles these commands.

| Mnemonic | Port                 | Request <i>l</i><br>Reply Data | Bytes | Description                                                                                                    |  |
|----------|----------------------|--------------------------------|-------|----------------------------------------------------------------------------------------------------|--|
| PING     | PING 1 uint8_t value |                                | 1     | One byte ping value. Any value can be used.                                                                                      |  |
|          |                      | uint8_t value                  | 1     | The BPX replies with the same value as in the ping request.                                                                      |  |
| REBOOT   | 4                    | uint8_t magic[4]               | 4     | Magic sequence must be: 0x80, 0x07, 0x80, 0x07                                                                                   |  |
|          |                      | none                           |       | The BPX is rebooted, so no reply is generated. A stop condition should be sent after the request, instead of the repeated START. |  |

#### 4.3 Configuration

The BPX allows the user to setup a number of configurations like auto-heater parameters. This is done in two different config structs through the standard command system through the 'bpx conf' commands:

bpx # bpx conf

get Conf get set Conf set

edit Edit local config print Print local config

restore Restore config from default

Furthermore, there are dedicated GOSH commands to handle the default configs:

bpx # conf

restore Configuration restore

store\_default Store configuration as default

batt\_critical\_level Set/get the voltage where heater stops

To view the current config of the BPX type 'bpx conf get' in GOSH and to edit the config type 'bpx conf edit'. To send and save the configuration on BPX type 'bpx conf set'.

On the BPX, a configuration has two instances: a working config and a default config: The working config is the one currently used by BPX and it can be edited through the 'conf get', 'conf edit' and 'conf set' commands.

The default config can be seen as a backup config which can only be set before launch through GOSH by by 'conf store\_default'. There are three ways of restoring to the default config:

By typing 'conf restore' in BPX GOSH

By using the restore command over  $I^2C$  ('bpx conf restore' in GOSH) If a checksum error is found in the working config, the default config is restored

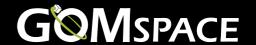

#### The config struct is defined as

```
typedef struct __attribute__((packed)) {
    uint8_t battheater_mode; //! Mode for battheater [0=OFF,1=Auto]
    int8_t battheater_low; //! Turn heater on at [degC]
    int8_t battheater_high; //! Turn heater off at [degC]
} bpx config t;
```

The BPX will turn on the heater if the mode is set to auto (1) and the average temperature of the temperature sensors is below the battheater\_low value. It will turn off the heater when the average temperature is above the battheater\_high value or if mode is set to off (0). It will also stop if the filtered battery voltage is under the batt\_critical\_level. It will turn on again when the filtered battery voltage is 10 % over batt\_critical\_level. The batt\_critical\_level is configurable only through GOSH.